- ITarian [Remote Access Software](https://remoteaccess.itarian.com/what-is-remote-access-software.php) is a peer-to-peer communication tool that uses the secure RTP protocol to remotely connect to managed endpoints.
- The tool uses standard technologies and protocols so no additional software or hardware is necessary.
- ITarian is ideal for anybody that needs to regularly take control of remote endpoints to run maintenance or troubleshoot issues.
- Typical users include managed service providers, IT admins, customer support teams and even home users.
- This short tutorial explains how to download and install the ITarian Remote Access tool.
- Visit [https://remoteaccess.itarian.com](https://remoteaccess.itarian.com/)'
- Click 'Get Now'
- Enter your email ID then click 'Get Now'

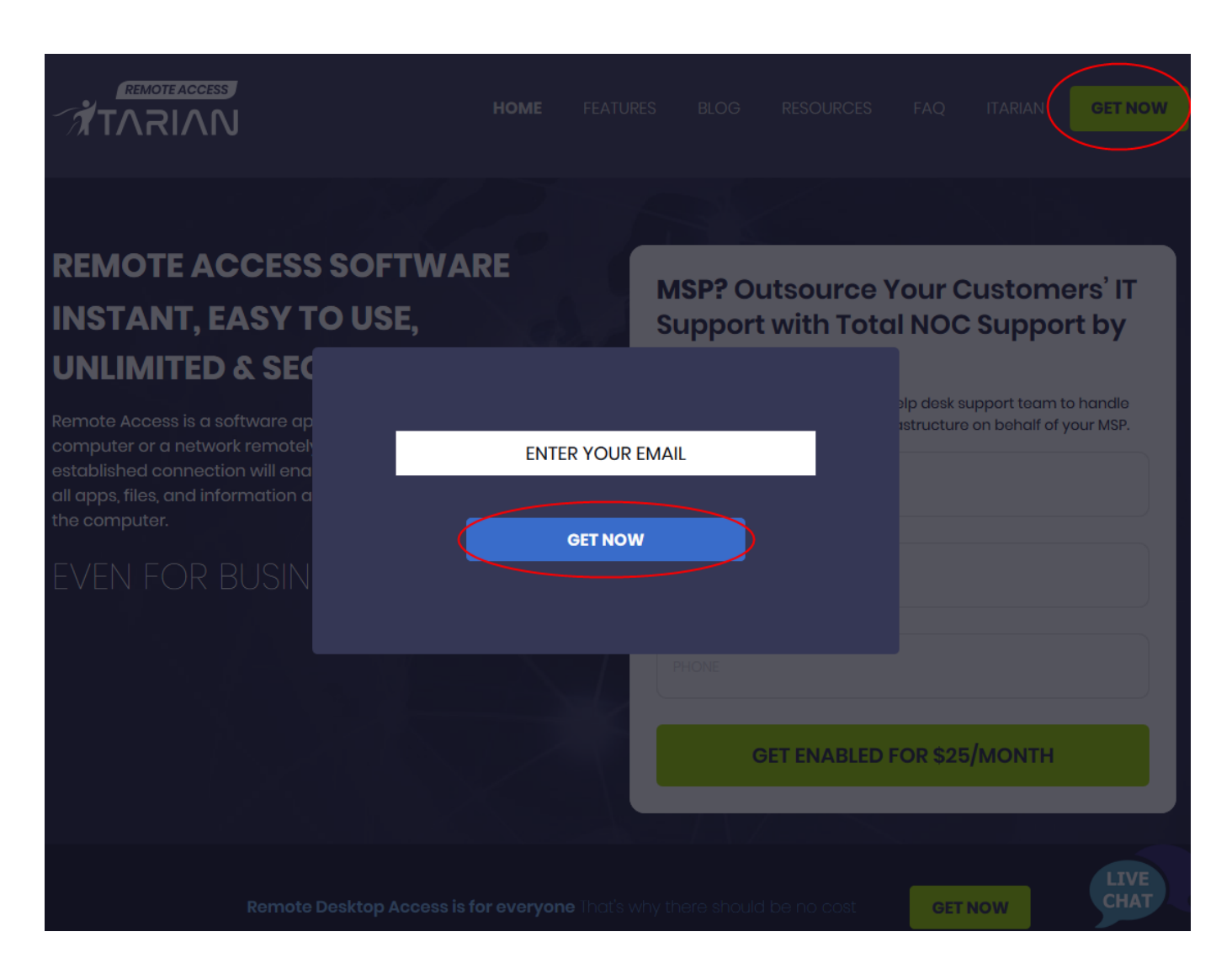

• Click 'OK' to confirm the successful downloading

- Click 'Save File' to save the setup file into your local machine
- Run the setup file to start the installation process
- Accept the license terms then click 'Install'

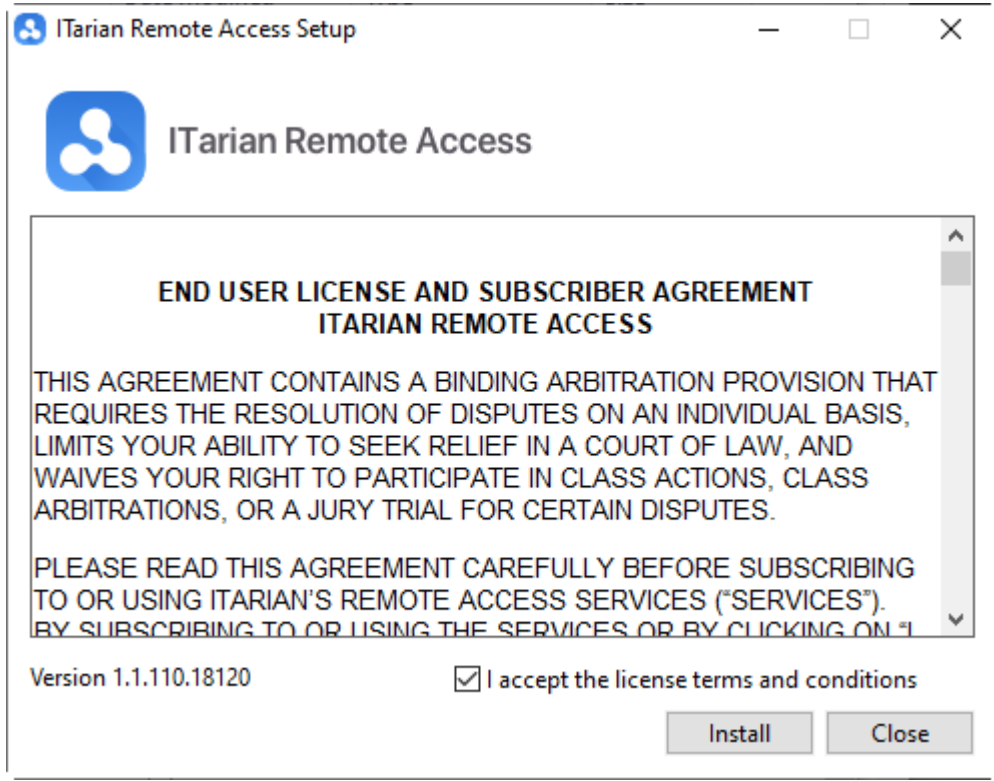

Click 'Launch' to open the app when installation is complete:

 $\pmb{\times}$ 

• ITarian automatically generates an ID number and password

Next -

[Click here](https://wiki.itarian.com/frontend/web/topic/how-to-take-remote-control-of-a-device) to learn how to connect to remote computers